## **Mirosław J. Kubiak**

# 

# Zadania z programowania z przykładowymi rozwiązaniami

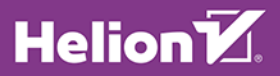

**WYDANIE II** 

Wszelkie prawa zastrzeżone. Nieautoryzowane rozpowszechnianie całości lub fragmentu niniejszej publikacji w jakiejkolwiek postaci jest zabronione. Wykonywanie kopii metodą kserograficzną, fotograficzną, a także kopiowanie książki na nośniku filmowym, magnetycznym lub innym powoduje naruszenie praw autorskich niniejszej publikacji.

Wszystkie znaki występujące w tekście są zastrzeżonymi znakami firmowymi bądź towarowymi ich właścicieli.

Autor oraz Wydawnictwo HELION dołożyli wszelkich starań, by zawarte w tej książce informacje były kompletne i rzetelne. Nie biorą jednak żadnej odpowiedzialności ani za ich wykorzystanie, ani za związane z tym ewentualne naruszenie praw patentowych lub autorskich. Autor oraz Wydawnictwo HELION nie ponoszą również żadnej odpowiedzialności za ewentualne szkody wynikłe z wykorzystania informacji zawartych w książce.

Opieka redakcyjna: Ewelina Burska

Projekt okładki: Studio Gravite/Olsztyn Obarek, Pokoński, Pazdrijowski, Zaprucki

Materiały graficzne na okładce zostały wykorzystane za zgodą Shutterstock.

Wydawnictwo HELION ul. Kościuszki 1c, 44-100 GLIWICE tel. 32 231 22 19, 32 230 98 63 e-mail: helion@helion.pl WWW: http://helion.pl (księgarnia internetowa, katalog książek)

Drogi Czytelniku! Jeżeli chcesz ocenić tę książkę, zajrzyj pod adres http://helion.pl/user/opinie/cshza2 Możesz tam wpisać swoje uwagi, spostrzeżenia, recenzję.

ISBN: 978-83-283-4143-2

Copyright © Helion 2018

Printed in Poland.

[• Kup książkę](http://helion.pl/page354U~rf/cshza2)

- 
- $\cdot$  Oceń książke • Oceń książkę
- 
- [Księgarnia internetowa](http://helion.pl/page354U~r/4CAKF)<br>• Lubię to! » Nasza społeczność • Lubię to! » Nasza społeczność

# **Spis treści**

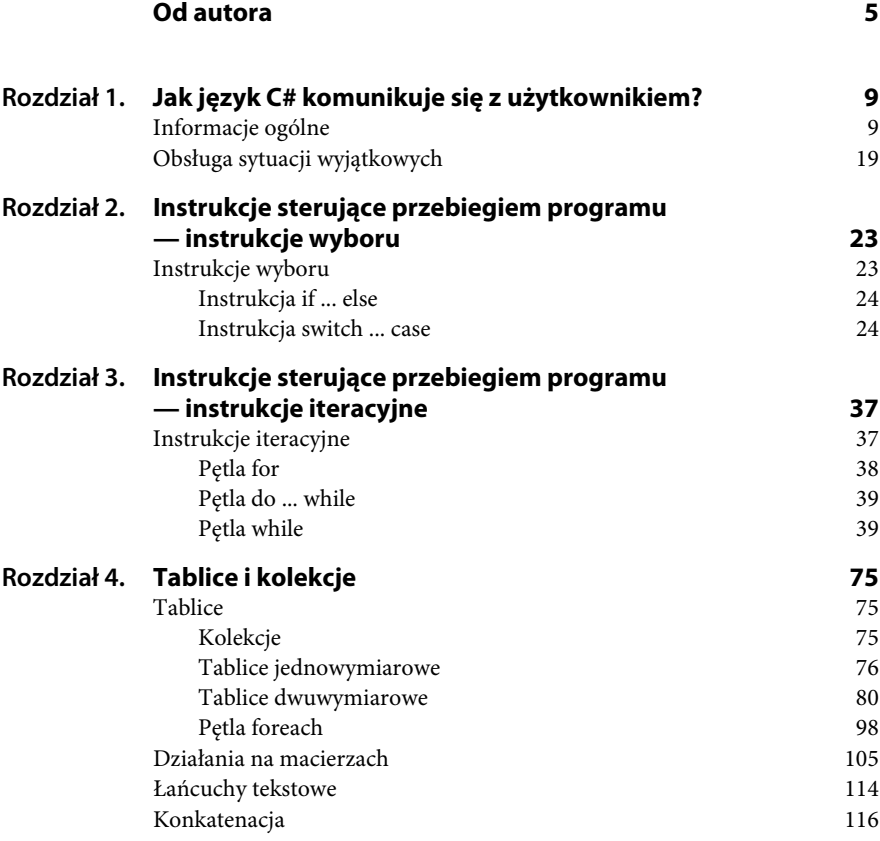

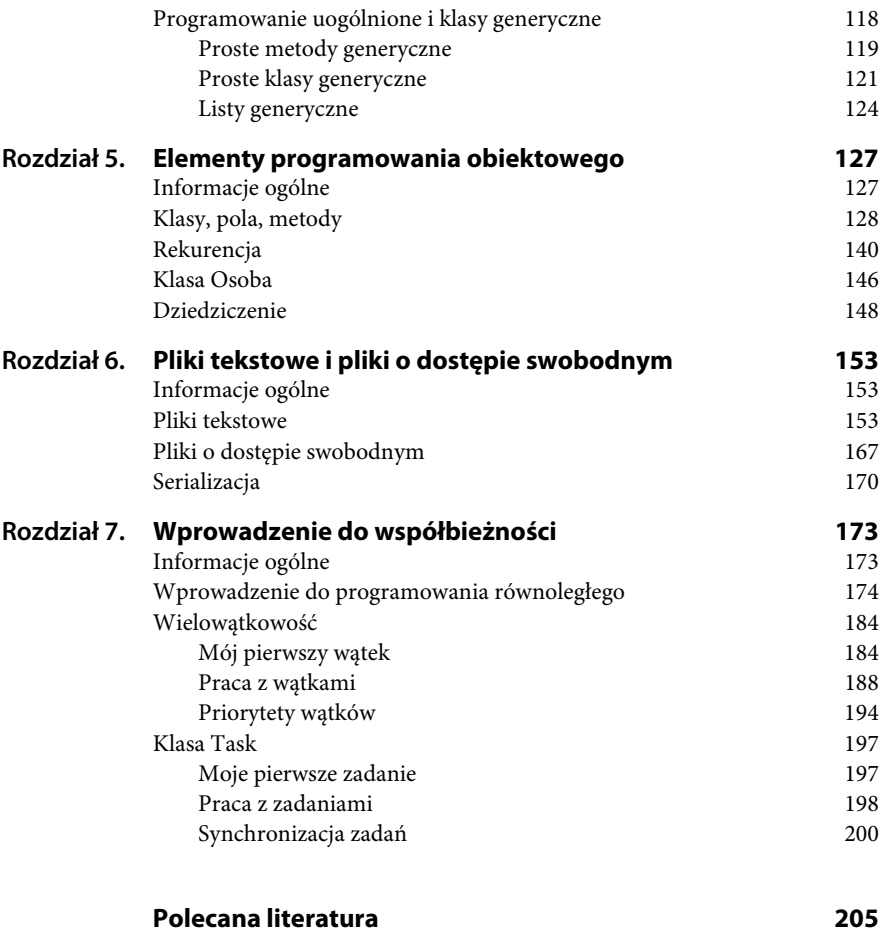

# Rozdział 2. **Instrukcje sterujące przebiegiem programu — instrukcje wyboru**

*W tym rozdziale przedstawiłem typowe zadania, wraz z przykładowymi rozwiązaniami, wykorzystujące instrukcje wyboru.*

# **Instrukcje wyboru**

Instrukcje sterujące przebiegiem programu są jednym z najważniejszych elementów w każdym języku programowania. Instrukcje te, w połączeniu z wyrażeniami, umożliwiają zapisanie dowolnego algorytmu programu.

Instrukcje sterujące w języku C# można podzielić na:

- instrukcje wyboru,
- ◆ instrukcje iteracyjne (znane jako pętle),
- ◆ instrukcje skoku.

W niniejszym rozdziale przedstawiam typowe zadania z wykorzystaniem instrukcji wyboru, w rozdziale 3. natomiast zadania z wykorzystaniem instrukcji iteracyjnych.

W języku C# istnieją dwie instrukcje wyboru, które służą do przeprowadzania operacji na podstawie wartości wyrażenia:

- ◆ instrukcja if ... else,
- ◆ instrukcja switch ... case.

## **Instrukcja if ... else**

Instrukcja if ... else służy do sprawdzania poprawności wyrażenia warunkowego i — w zależności od tego, czy dany warunek jest prawdziwy, czy nie — pozwala wykonać różne bloki programu.

Jej ogólna postać jest następująca:

```
if (warunek)
{
    ......... // instrukcje do wykonania, kiedy warunek jest prawdziwy
}
else
{
     ......... // instrukcje do wykonania, kiedy warunek jest fałszywy
}
```
Blok else jest opcjonalny, a instrukcja warunkowa w wersji skróconej ma postać:

```
if (warunek)
{
    ......... // instrukcje do wykonania, kiedy warunek jest prawdziwy
}
```
### **Instrukcja switch ... case**

Instrukcja switch ... case pozwala w wygodny i przejrzysty sposób sprawdzić ciąg warunków i wykonać kod w zależności od tego, czy są one prawdziwe, czy fałszywe. Jej ogólna postać jest następująca:

```
switch (wyrażenie)
{
    case wartość_1 : instrukcje_1;
    break;
    case wartość_2 : instrukcje_2;
    break;
    ........................
    case wartość_n : instrukcje_n;
```

```
 break;
    default : instrukcje;
}
```
Instrukcja break przerywa wykonanie całego bloku case. **UWAGA:** jej brak może doprowadzić do uzyskania nieoczekiwanych wyników i pojawienia się błędów w programie.

**Zadanie**

**2.1** Napisz program, który dla trzech liczb, a, b, c, wprowadzonych z klawiatury sprawdza, czy tworzą one trójkę pitagorejską.

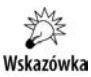

W teorii liczb trójka pitagorejska to takie trzy liczby całkowite dodatnie a, b, c, które spełniają równanie Pitagorasa:  $a^2 + b^2 = c^2$ .

**Listing 2.1.** *Przykładowe rozwiązanie*

```
using System;
using System.Collections.Generic;
using System.Linq;
using System.Text;
using System.Threading.Tasks;
namespace Zadanie_21 // Zadanie 2.1
{
     class Program
     {
         static void Main(string[] args)
\overline{\mathcal{L}} int a, b, c;
             Console.WriteLine("Program sprawdza, czy wczytane liczby a,
             b, c to trójka pitagorejska.");
             Console.WriteLine("Podaj a.");
             a = int.Parse(Console.ReadLine());
             Console.WriteLine("Podaj b.");
             b = int.Parse(Console.ReadLine());
             Console.WriteLine("Podaj c.");
             c = int.Parse(Console.ReadLine());
            if ((a^*a + b^*b) = c^*c)\{ Console.Write("Liczby ");
                Console.Write("a = " + a + ",");
                Console.Write("b = " + b + ",");
                Console.Write("c = " + c);
```

```
 Console.WriteLine(" są trójką pitagorejską.");
 }
            else
 {
               Console.Write("Liczby ");
              Console.Write("a = " + a + ",");
              Console.Write("b = " + b + ",");
              Console.Write("c = " + c);
            Console.WriteLine(" nie są trójką pitagorejską.");
 }
            Console.Write("Naciśnij dowolny klawisz.");
            Console.ReadKey(true);
        }
    }
}
```
Sprawdzenie twierdzenia Pitagorasa dla wczytanych liczb a, b, c zostało zawarte w następujących linijkach kodu:

```
if ((a^*a + b^*b) = c^*c) {
               Console.Write("Liczby ");
              Console.Write("a = " + a + ",");
              Console.Write("b = " + b + ", ");Console.Write("c = " + c);
               Console.WriteLine(" są trójką pitagorejską.");
 }
           else
\{ Console.Write("Liczby ");
              Console.Write("a = " + a +".");
              Console.Write("b = " + b + ", ");
              Console.Write("c = " + c);
               Console.WriteLine(" nie są trójką pitagorejską.");
 }
```
Łatwo sprawdzić, że liczby a = 3, b = 4 i c = 5 tworzą trójkę pitagorejską (spełniają twierdzenie Pitagorasa) i na ekranie pojawi się komunikat: *Liczby … są trójką pitagorejską*, natomiast liczby a = 1, b = 2 i c = 3 nie tworzą trójki pitagorejskiej (nie spełniają twierdzenia Pitagorasa) i na ekranie pojawi się komunikat: *Liczby … nie są trójką pitagorejską*.

Rezultat działania programu dla a = 9, b = 12 i c = 15 można zobaczyć na rysunku 2.1.

#### **Rysunek 2.1.** *Efekt działania programu Zadanie 2.1* Podaj a. 9 Podaj b. 12

Program sprawdza, czy wczytane liczby a, b, c to trójka pitagorejska. Podaj c. 15 Liczby a = 9, b = 12, c = 15 są trójką pitagorejską.

#### **Zadanie**

**2.2** Napisz program, który z wykorzystaniem instrukcji if oblicza pierwiastki równania kwadratowego  $ax^2 + bx + c = 0$ , w którym zmienne a, b, c to liczby rzeczywiste wprowadzane z klawiatury. Wszystkie zmienne wyświetlamy na ekranie z dokładnością do dwóch miejsc po przecinku.

**Listing 2.2.** *Przykładowe rozwiązanie*

```
using System;
using System.Collections.Generic;
using System.Linq;
using System.Text;
using System.Threading.Tasks;
namespace Zadanie_22 // Zadanie 2.2
{
     class Program
     {
         static void Main(string[] args)
\overline{\mathcal{L}} double a, b, c, delta, x1, x2;
             Console.WriteLine("Program oblicza pierwiastki równania
            \rightarrow ax^2 + bx + c = 0.");
             Console.WriteLine("Podaj a.");
             a = double.Parse(Console.ReadLine());
            if (a == 0)\{ Console.WriteLine("Niedozwolona wartość współczynnika a.");
 }
             else
\{ Console.WriteLine("Podaj b.");
                 b = double.Parse(Console.ReadLine());
                 Console.WriteLine("Podaj c.");
                 c = double.Parse(Console.ReadLine());
```

```
delta = b*b-4*a*c;if (detta < 0)\{ Console.WriteLine();
                   Console.Write("Dla ");
                  Console.Write("a = \{0\}, ", a);
                  Console.Write("b = \{0\}, ", b);
                  Console.Write("c = \{0\}", c);
                   Console.Write("brak pierwiastków rzeczywistych.");
 }
               else
\{if (detta == 0){ }x1 = -b/(2*a); Console.WriteLine();
                       Console.Write("Dla ");
                      Console.Write("a = \{0\}, ", a);
                      Console.Write("b = \{0\}, ", b);
                      Console.Write("c = \{0\}", c);
                       Console.WriteLine("trójmian ma jeden pierwiastek
                      \rightarrowpodwójny x1 = {0:##.##}.", x1};
 }
                   else
\{x1 = (-b - Math.Sqrt(det) / (2 * a);x2 = (-b+Math.Sqrt(detta))/(2*a); Console.WriteLine();
                       Console.Write("Dla ");
                      Console.Write("a = \{0\}, ", a);
                      Console.Write("b = \{0\}, ", b);
                      Console.Write("c = \{0\}", c);
                       Console.WriteLine("trójmian ma dwa pierwiastki:
                      \rightarrow x1 = \{0:\# \# \# \}, x2 = \{1:\# \# \# \}.", x1, x2);
 }
 }
 }
           Console.Write("Naciśnij dowolny klawisz.");
           Console.ReadKey(true);
        }
    }
```
}

W pierwszej części programu sprawdzamy, czy wartość współczynnika a jest równa zero. Ilustrują to następujące linijki kodu:

```
if (a == 0)\{ Console.WriteLine("Niedozwolona wartość współczynnika a.");
 }
         else
\{ ..........
 }
```
Jeśli wartość współczynnika a = 0, to zostanie wyświetlony komunikat: *Niedozwolona wartość współczynnika a* i program zostanie zakończony. Dla a różnego od zera program będzie oczekiwał na wprowadzenie wartości b i c. Po ich wprowadzeniu zostanie obliczona delta według wzoru:

```
delta = b*b-4*a*c;
```
Jeśli delta < 0, to zostanie wyświetlony komunikat: *…brak pierwiastków rzeczywistych*.

Dla delta = 0 równanie kwadratowe ma jeden pierwiastek podwójny, który obliczymy ze wzoru:

 $x1 = -b/(2*a);$ 

Dla delta > 0 równanie kwadratowe ma dwa pierwiastki, które obliczymy ze wzorów:

 $x1 = (-b - Math.Sqrt(det) / (2 * a);$  $x2 = (-b + Math.Sqrt(detta))/(2*a);$ 

Dla na przykład a = 1, b = 5 i c = 4 wartości pierwiastków równania wynoszą odpowiednio:  $x1 = -4$  i  $x2 = -1$ .

Dla na przykład  $a = 1$ ,  $b = 4$  i c = 4 trójmian ma jeden pierwiastek podwójny:  $x1 = -2$ .

Dla na przykład a = 1, b = 2 i c = 3 trójmian nie ma pierwiastków rzeczywistych.

Rezultat działania programu dla a = 1, b = 5 i c = 4 można zobaczyć na rysunku 2.2.

#### **Zadanie**

**2.3** Napisz program, który z wykorzystaniem instrukcji switch oblicza pierwiastki równania kwadratowego  $ax^2 + bx + c = 0$ , w którym zmienne a, b, c to liczby rzeczywiste wprowadzane z klawiatury. Wszystkie zmienne wyświetlamy z dokładnością do dwóch miejsc po przecinku.

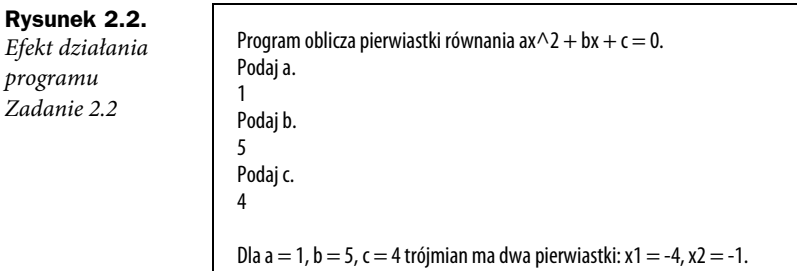

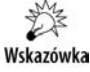

Należy wprowadzić do programu zmienną pomocniczą liczba\_pier  $\rightarrow$ wiastkow.

**Listing 2.3.** *Przykładowe rozwiązanie*

```
using System;
using System.Collections.Generic;
using System.Linq;
using System.Text;
using System.Threading.Tasks;
namespace Zadanie_23 // Zadanie 2.3
{
     class Program
\{ static void Main(string[] args)
\overline{\mathcal{L}} double a, b, c, delta, x1, x2;
            byte liczba pierwiastkow = 0;
             Console.WriteLine("Program oblicza pierwiastki równania
            \rightarrowax^2 + bx + c = 0.");
             Console.WriteLine("Podaj a.");
             a = double.Parse(Console.ReadLine());
            if (a == 0)\{ Console.WriteLine("Niedozwolona wartość współczynnika a.");
 }
```
{

```
 else
               Console.WriteLine("Podaj b.");
               b = double.Parse(Console.ReadLine());
               Console.WriteLine("Podaj c.");
               c = double.Parse(Console.ReadLine());
              delta = b*b-4*a*c;if (delta < 0) liczba pierwiastkow = 0;
               if (delta == 0) liczba pierwiastkow = 1;
               if (delta > 0) liczba pierwiastkow = 2;
                switch (liczba_pierwiastkow)
\{ case 0:
{
                           Console.WriteLine();
                           Console.Write("Dla ");
                          Console.Write("a = \{0\}, ", a);
                          Console.Write("b = \{0\}, ", b);
                          Console.Write("c = \{0\}", c);
                           Console.Write("brak pierwiastków
                           rzeczywistych.");
 }
                       break;
                   case 1:
{
                          x1 = -b/(2*a); Console.WriteLine();
                           Console.Write("Dla ");
                          Console.Write("a = \{0\}, ", a);<br>Console.Write("b = \{0\}, ", b);
\text{Console.Write("b = {0}, ", b)};
\text{Console.Write}("c = {0} \text{ } ", \text{ } c); Console.WriteLine("trójmian ma jeden
                          \rightarrowpierwiastek podwójny x1 = {0: ##.##}.", x1};
 }
                           break;
                   case 2:
{
                          x1 = (-b - Math.Sqrt(det) / (2 * a);x2 = (-b+Math.Sqrt(det) / (2 * a); Console.WriteLine();
                           Console.Write("Dla ");
                          Console.Write("a = \{0\}, ", a);
                          Console.Write("b = \{0\}, ", b);
                          Console.Write("c = \{0\}", c);
                           Console.Write("trójmian ma dwa pierwiastki
                          \rightarrow x1 = \{0: \# \# \# \# \} i ", x1);
                          Console.WriteLine("x2 = \{0: ##, #*\}.", x2);
 }
```

```
break;<br>}
 }
 }
          Console.Write("Naciśnij dowolny klawisz.");
          Console.ReadKey(true);
       }
   }
}
```
Zmienna pomocnicza liczba pierwiastkow przyjmuje trzy wartości w zależności od znaku zmiennej delta. Ilustrują to następujące linijki kodu:

```
if (delta < 0) liczba pierwiastkow = 0;
if (delta == 0) liczba pierwiastkow = 1;
if (delta > 0) liczba pierwiastkow = 2;
```
Rezultat działania programu dla a = 1, b = 4 i c = 4 można zobaczyć na rysunku 2.3.

```
Rysunek 2.3.
```
*Efekt działania programu Zadanie 2.3*

```
Program oblicza pierwiastki równania ax\wedge2 + bx + c = 0.
Podaj a.
1
Podaj b.
4
Podaj c.
4
Dla a = 1, b = 4, c = 4 trójmian ma jeden pierwiastek podwójny x1 = -2.
```
**Zadanie**

**2.4** Napisz program, który oblicza wartość niewiadomej x z równania ax + b = c. Wartości a, b, c należą do zbioru liczb rzeczywistych i są wprowadzane z klawiatury. Dodatkowo należy zabezpieczyć program na wypadek sytuacji, kiedy wprowadzona wartość a = 0. Wszystkie zmienne wyświetlamy z dokładnością do dwóch miejsc po przecinku.

**Listing 2.4.** *Przykładowe rozwiązanie*

```
using System;
using System.Collections.Generic;
using System.Linq;
using System.Text;
using System.Threading.Tasks;
namespace Zadanie_24 // Zadanie 2.4
{
```

```
 class Program
     {
         static void Main(string[] args)
\overline{\mathcal{L}} double a, b, c, x;
             Console.WriteLine("Program oblicza wartość x z równania
            \rightarrowliniowego ax + b = 0.");
             Console.WriteLine("Podaj a.");
             a = double.Parse(Console.ReadLine());
            if (a == 0)\{ Console.WriteLine("Niedozwolona wartość współczynnika a.");
 }
             else
\{ Console.WriteLine("Podaj b.");
                 b = double.Parse(Console.ReadLine());
                 Console.WriteLine("Podaj c.");
                 c = double.Parse(Console.ReadLine());
                x = (c-b)/a; Console.WriteLine();
                 Console.Write("Dla ");
                Console.Write("a = {0: ##.+#}, ", a);
                Console.Write("b = \{0:\# \# \# \# \}, ", b);
                Console.Write("c = \{0:\# \# \# \# \}", c);
                Console.WriteLine("wartość x = \{0:\# \#.#\#}.", x);
 }
             Console.Write("Naciśnij dowolny klawisz.");
             Console.ReadKey(true);
         }
    }
```
Rezultat działania programu można zobaczyć na rysunku 2.4.

**Rysunek 2.4.**

}

*Efekt działania programu Zadanie 2.4*

```
Program oblicza wartość x z równania liniowego ax + b = 0.
Podaj a.
1
Podaj b.
6
Podaj c.
2
Dla a = 1, b = 6, c = 2 wartość x = -4.
```
#### **Zadanie**

**2.5** Napisz program, w którym użytkownik zgaduje całkowitą liczbę losową z przedziału od 0 do 9 generowaną przez komputer.

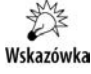

W języku C# liczby pseudolosowe generujemy za pomocą klasy: Random  $r = new Random()$ ;

```
Listing 2.5. Przykładowe rozwiązanie
```

```
using System;
using System.Collections.Generic;
using System.Linq;
using System.Text;
using System.Threading.Tasks;
namespace Zadanie_25 // Zadanie 2.5
{
    class Program
\{ static void Main(string[] args)
\overline{\mathcal{L}}Random r = new Random();
            double losuj liczbe, zgadnij liczbe;
             Console.WriteLine("Program losuje liczbę od 0 do 9. Zgadnij
            \rightarrowją.");
            losuj liczbe = Math.Round(10*(r.NextDouble()));
            zgadnij liczbe = double.Parse(Console.ReadLine());
            if (zgadnij liczbe == losuj liczbe)
\{ Console.WriteLine("Gratulacje! Zgadłeś liczbę!");
 }
             else
 {
                 Console.WriteLine("Bardzo mi przykro, ale wylosowana
                 liczba to {0}.", losuj_liczbe);
 }
             Console.Write("Naciśnij dowolny klawisz.");
             Console.ReadKey(true);
         }
    }
}
```
Funkcja Round() w poniższej linijce kodu: losuj liczbe = Math.Round(10\*(r.NextDouble())); umożliwia zaokrąglenie liczby zmiennoprzecinkowej do liczby całkowitej. Rezultat działania programu można zobaczyć na rysunku 2.5.

#### **Rysunek 2.5.**

*Efekt działania programu Zadanie 2.5*

Program losuje liczbę od 0 do 9. Zgadnij ją. 9 Gratulacje! Zgadłeś liczbę!

# PROGRAM PARTNERSKI **GRUPY HELION -**

# 1. ZAREJESTRUJ SIĘ<br>2. PREZENTUJ KSIĄŻKI

 $\blacksquare$ 

Zmień swoją stronę WWW w działający bankomat!

Dowiedz się więcej i dołącz już dzisiaj! http://program-partnerski.helion.pl

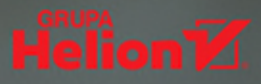

## Wśród wielu obiektowych języków programowania C# zajmuje miejsce szczególne. Ma przejrzystą strukturę, jasne zasady i jest wciąż rozwijany. Nie znajdziesz wygodniejszego narzędzia programistycznego dla platformy .NET. C# sprawdza się w najróżniejszych projektach, a jego zalety sprawiają, że jest niezwykle popularny. Jeśli znasz podstawy tego języka, ale nie czujesz się w nim zbyt pewnie i nie zawsze umiesz przewidzieć, jak zachowa się Twój program, czas na profesjonalne szkolenie! Zadania z tego zbioru pomogą Ci opanować bardziej zaawansowane zagadnienia, a także zrozumieć, jak to wszystko działa.

W zaktualizowanym i rozszerzonym wydaniu cenionej książki Miro-

sława J. Kubiaka znajdziesz informacje, zalecenia i konkretne ćwiczenia programistyczne z różnych obszarów. Nauczysz się efektywnie i poprawnie stosować instrukcje sterujące, używać tablic i tworzyć kolekcje do przechowywania swoich obiektów. Dowiesz się, do czego służą klasy, pola, metody oraz dlaczego warto używać rekurencji. Sprawdzisz, do czego przydaje się dziedziczenie, i popracujesz na plikach tekstowych. Po ukończeniu wszystkich zadań ze zbioru będziesz mógł już swobodnie programować w C#!

- Sposoby komunikowania się języka C# z użytkownikiem ×.
- Instrukcje sterujące przebiegiem programu (wyboru oraz iteracyjne) П
- Tablice i kolekcje u,
- Elementy programowania obiektowego
- Pliki tekstowe i pliki o dostepie swobodnym
- Wprowadzenie do współbieżności

## Programowanie w C# — szybkie, bezpieczne, eleganckie!

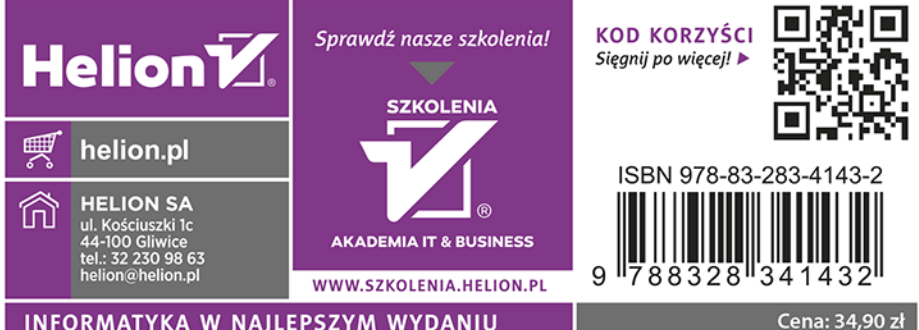

INFORMATYKA W NAJLEPSZYM WYDANIU